**Sound Frequency Generator (LifeTime) Activation Code ???????**

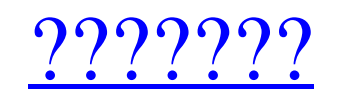

# **Sound Frequency Generator Crack + Keygen For (LifeTime) Free X64**

====================================== Создавайте звуковые частоты, несколько, до восьми каналов и тонов с помощью генератора звуковых частот. Функции: - Создание нескольких тонов: - Изменить частоту, амплитуду и другие параметры. - Генерация определенной частоты в течение минуты, до часа. - Изменить порядок каналов. - Изменить шаг частоты. - Изменение формата данных, Гц/кГц/Дб/А/Ш/М/Н/Л/Гц/кГц/Дб/А/Ш/М/Н/Л/Гц/кГц/Дб/А/Ш/М/Н/Л/Гц/кГц/Дб/А/Ш/М/Н/Л/Гц/кГц/Дб/А/Ш/М/Н/Л/Гц/кГц/дБ/А/Ш/ /Гц/кГц/Дб/А/Вт/М/Н/Л/Гц/кГц/Дб/А/Вт/М/Н/Л/Гц/кГц/Дб/А/Вт/М/Н/Л/Гц/кГц/Дб/А/Вт/М/Н/Л/Гц/кГц/Дб/А/Вт/М/Н/Л/Гц/кГц/Дб/А/Вт/М/Н/Л/Гц/кГц/Дб/А/Вт/М/Н/Л/Гц/кГц/Дб/А/Вт/М/Н/Л/Гц/кГц/Дб/А/Вт/М/Н/Л/Гц/кГц/Дб/А/Вт/М/Н/Л/Гц/кГц/Дб/ /М/N/L/Гц/кГц/дБ/А/W/М/N/L/Гц/кГц/дБ/А/Вт/М/Н/Л/Гц/кГц/Дб/А/Вт/М/Н/Л/Гц/кГц/Дб/А/Вт/М/Н/Л/Гц/кГц/Дб/А/Ш/М/Н/Л/Гц/кГц/Дб/А/Ш/М/Н/Л/Гц/кГц/Дб/А/Ш/М/Н/Л/Гц/кГц/Дб/А/Ш/М/Н/Л/Гц/кГц/Дб/А/Ш/М/Н/Л/Гц/кГц/Дб/А/Вт/

### **Sound Frequency Generator**

Генератор звуковых частот — это многофункциональное приложение, которое поддерживает несколько каналов и тонов для генерации звуковой частоты, позволяя людям тестировать свое звуковое оборудование. Генератор звуковых часто синусоидальные волны на порте PC Audio (или MIDI) вашей звуковой карты, нажимая кнопки fx-up/fx-down. Вы также можете установить количество генерируемых каналов (моно, стерео и т. д.) и другие параметры, такие как частота синтезатора: синусоидальный, развертка, линейная развертка, несколько синусоидальных волн и режим сустейна или несколько циклических синусоидальных волн. Генератор звуковой частоты также позволяет включать и выключать эффе Характеристики генератора звуковой частоты: Несколько каналов Тоны Пресеты Развертка / Синусоидальный режим / Мульти / Реверберация Кнопка настройки, переход к экрану настройки, переход к экрану настройки Кнопка пропуска, развертку, синусоиду, несколько синусоидальных волн, линейную развертку или другое) Частота Объем Sustain (Решите, должен ли звук останавливаться после одного нажатия или нет) Нажмите кнопку триггера для предустановки Фил Импульс (необработанные импульсы) тон Другое (управление режимами) Некоторые эффекты можно включить или выключить. Также возможно сохранить некоторые или все настройки в качестве нового «пресета», который можно вызвать, к определенной звуковой частоты (например, тона). Вы хоть представляете, сколько на самом деле карт памяти? Ни в машине, ни в электронном устройстве, которое вы принесли домой из местных магазинов. Не только в этих устройств собирали на протяжении многих лет. Привет, это Дэн Мачински из ТеатFolio.com, и сегодня мы поговорим о различных звуковых картах памяти, представленных на рынке. Если вы не совсем уверены, что это такое, то сегодня мы пого записи звука на мобильном устройстве, из тех, которые можно использовать в качестве SD-карты в 1709e42c4c

## **Sound Frequency Generator Download [Latest]**

[ESC] - Повторно инициализирует приложение [CK] - Вызов настроек для активных аудиоканалов из загруженной памяти [0] - Сбросить все активные аудиоканалы и их элементы управления [1] - Предотвратить отсечение [2] - Включает изменение разрешения канала [4] - Изменить начальную частоту активного канала [5] - Изменить диапазон частот активного канала [6] - Сброс частотного диапазона активного канала [7] - Увеличить диапазон каналов [8] - Уменьши частоты [11] - Изменить частоту в указанной позиции [12] - Проведите слева направо [13] - Проведите справа налево [8] - Выйти из приложения [A] - Увеличить громкость звука - Сыберите команды для очистки [?] - Справка и нас активный аудиоканал(ы) [Предыдущая] - Предыдущий канал [Останавливаться] - Остановить активный канал(ы) [Следующий канал [Играть в] - Воспроизвести активный канал (каналы) [Тест] - Запустить тестовый режим для выбранного а аудиоканал, который будет использоваться в качестве источника [Дст] - Выберите аудиоканал, который будет использоваться в качестве места назначения [1] - Прослушивание активного аудиоканала(ов) [2] - Слушайте активный ауди активный аудиоканал (каналы) как другое аудиоустройство в другом аудиоформате [4] - Слушайте активный аудиоканал(ы) как другое аудиоформате [5] - Слушайте активный аудиоканал (каналы) как другое аудиоустройство другого ауд активный аудиоканал (каналы) как другое аудиоустройство того же аудиоформата. [7] - Слушайте активный аудиоканал (каналы) как другое аудиоустройство другого аудиоформата. [8] - Слушайте активный(е) аудиоканал(ы) как другое

### **What's New In?**

С генератором звуковой частоты вы можете тестировать аудио- и видеооборудование. Поддерживаются волны и звук. Используйте аналоговый осциллограф общего назначения для проверки уровня звука, частоты или звукового эквалайзер сигнала с помощью Peak Finder. Вы можете собирать данные с нескольких линий. Средство просмотра сигналов очень полезно для создания развертки с графикой временного кода на устройстве. Введите «wave» или «sine» в тип волны 20 Гц до 20 кГц с шагом в полутон. Вы можете изменить частоту по умолчанию, введя нужное значение или выбрав из предопределенного диапазона частот. Частота по умолчанию установлена на 440 Гц. Установите его на другой, чтоб предпочитаемый вами звук или нет. Режим (например, линейная развертка, множественная синусоидальная волна) может быть выбран, а частота может изменяться пошагово щелчком мыши. Нажав пробел, вы можете установить частоту с ш любимую частоту. Амплитуда регулируется щелчком мыши. Установите значение от -100% до 0% или 100%. Фаза регулируется вращением перекрестия на синусоидальном дисплее. Выходная амплитуда устанавливается равной +100% или 0%. выбрать режим двойной развертки. Частоту и амплитуду развертки можно регулировать. Временной код (HMS) можно настроить щелчком мыши. Используйте значение шага TLD (10 мс) в поле временного кода. Окно тайм-кода двойной раз отключить или настроить. Скорость сканирования автоматически регулируется до 1200 Гц щелчком мыши. Если вы создаете новую конфигурацию, вы можете сохранить». Кроме того, вы можете просто выбрать предопределенную конфигура Наведение курсора показывает выбранные настройки на панелях. Щелкните мышью, чтобы выбрать. Наведение курсора генератора частоты отображается в верхнем левом углу панелей. Щелкните мышью, чтобы изменить настройку. Есть над сначала открыть инструмент. С начала

# **System Requirements For Sound Frequency Generator:**

ОС: Windows 7, 8, 8.1 или 10 (только 64-разрядные версии) Windows 7, 8, 8.1 или 10 (только 64-разрядные версии) Процессор: 1,8 ГГц или выше Память: 1 ГБ ОЗУ 1 ГБ ОЗУ 1 ГБ ОЗУ 1 ИЛО Эквивалент AMD NVIDIA GeForce 460 или ан 32-разрядное графическое устройство, совместимое с DirectX 9.0c 32-разрядное графическое устройство, совместимое с DirectX 9.0c DirectX: совместимое с 9.0c

Related links: